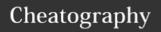

## KND Vim Cheat Sheet Keyboard Shortcuts by knd via cheatography.com/23880/cs/5362/

| Working with Files |                      |
|--------------------|----------------------|
| :e [filename]      | Open file            |
| :w [filename]      | Save changes to file |
| :x                 | :wq                  |

|                           | 1                                           |
|---------------------------|---------------------------------------------|
| Managa Multi              | ula Filas                                   |
| Manage Multi              | pie riies                                   |
| [Ctrl+w] s                | Split current window horizontally           |
| [Ctrl+w] v                | Split current window vertically             |
| :sp {file}                | Load file into another horizontal window    |
| :vsp {file}               | Load file into another vertical window      |
| [Ctrl+w] h / j<br>/ k / l | Navigate between windows                    |
| [Ctrl+w] c                | Close active window                         |
| [Ctrl+w] o                | Close other windows except active one       |
| [Ctrl+w] =                | Equalize width & height of all windows      |
| :tabe<br>{filename}       | Load file in opening tab                    |
| :tabc                     | Close active tab                            |
| :tabo                     | Close other tabs                            |
| {N}gt                     | Switch to tab page number {N}               |
| :tabmove [N]              | Move current tab to Nth position            |
| :find<br>{filename}       | Opening file with relative path             |
| :e.                       | Open file explorer for current working dir: |
| ZZ                        | Center screen at cursor                     |

| Navigate inside file |                        |   |
|----------------------|------------------------|---|
| е                    | End of next word       | Е |
| W                    | Begin of next word     | W |
| b                    | Begin of previous word | В |
| 0                    | Begin of line          | ۸ |
| \$                   | End of line            |   |

| Ф     | End of | iirie                |
|-------|--------|----------------------|
|       |        |                      |
| C 364 |        | By <b>knd</b>        |
| 100   | 計學     | cheatography.com/knd |

| Navigate inside file (cont) |                    |  |
|-----------------------------|--------------------|--|
| Н                           | Begin screen line  |  |
| М                           | Middle screen line |  |
| L                           | End screen line    |  |

| Inside Visual Mode |                            |  |
|--------------------|----------------------------|--|
| V                  | Select entire line         |  |
| bvw                | Select a word under cursor |  |
| byw                | Yank a word                |  |
| Υ                  | Yank entire line           |  |
| р                  | Paste after cursor         |  |
| Р                  | Paste before cursor        |  |
| V[#lines]G         | Select a code block        |  |
|                    |                            |  |

| Tips            |
|-----------------|
| Use dot formula |
|                 |

| Search & Replace      |                                 |
|-----------------------|---------------------------------|
| /{pattern}            | n / N                           |
| ?{pattern}            | n / N                           |
| :noh                  | Removes highlights              |
| :%s/{old}/{new}/<br>g | Replace {old} by {new} globally |
| /f{char}              | ;/,                             |
| /F{char}              | ;/,                             |

| NERDTree |                                          |  |
|----------|------------------------------------------|--|
| 0        | Open file                                |  |
| go       | Open file (cursor in NERDTree)           |  |
| t        | Open file in new tab                     |  |
| 0        | Open recursively directory               |  |
| Χ        | Close recursively directory              |  |
| Х        | Close current nodes' parent              |  |
| s        | Open selected file in a new vsplit       |  |
| gs       | gs Same as s (cursor in NERDTree)        |  |
| С        | Change the tree root to the selected dir |  |
| R        | Recursively refresh the current root     |  |

| Published 12th October, 2015.  |
|--------------------------------|
| Last updated 18th April, 2016. |
| Page 1 of 1.                   |

| Modifying | file                                       |  |
|-----------|--------------------------------------------|--|
| 1         | Insert at begin word of line               |  |
| Α         | Insert at end of line                      |  |
| 0         | Insert one line below                      |  |
| 0         | Insert one line above                      |  |
| С         | Remove rest line, insert mode              |  |
| S         | Remove 1 char, insert mode                 |  |
| S         | Remove 1 line, insert mode                 |  |
| dd        | Remove a line                              |  |
| D         | Remove rest of line                        |  |
| х         | Remove 1 char after                        |  |
| Χ         | Remove 1 char before                       |  |
| Ctrl+r    | Redo                                       |  |
| ciw       | Remove and insert under cursor word        |  |
| c[#]aw    | Remove next # number of words, insert mode |  |
| d[#]aw    | Remove # number of words                   |  |
| [#]Ctrl+a | Add # to the next number occurence         |  |
| [#]Ctrl+x | Subtract # from the next number occurence  |  |
| ~         | Change case of selected text               |  |
| g∼iw      | Change case of word                        |  |
| ci"       | Delete inside double quotes (insert mode)  |  |

| Search text in files                        | 3                                                |
|---------------------------------------------|--------------------------------------------------|
| :vimgrep<br>/{pattern}/[g][j]<br>{file/dir} | "g" including multiple<br>matches on same line   |
|                                             | "j" turning off auto-goto<br>first match feature |
|                                             | "**" means all sub-<br>directories               |
| :cw                                         | Show list of searched files & locations          |

Sponsored by **CrosswordCheats.com**Learn to solve cryptic crosswords!
http://crosswordcheats.com